## For the best experience of the use of remote controller we highly recommend you to add the remote into the App.

## **Remote is required to be added if use Bluetooth signal repeater in the system.**

## **>>>Steps:**

- 1. Turn on lamps and make sure the Bluetooth is active, Run the App
- 2. Add lamps into the App; after lamps are added into the App, you can control them
- 3. Add the remote controller into the App
- a) Install two AAA batteries in the remote
- b) Run App and click + to add device (fig1)
- c) Long press ALL ON button of the remote
- d)When the indicate light of the remote is flickering, you can add the remote into the App.
- e) Click the Remote icon on the App for further setups (fig2)
- f) Click"Add" to further setups.(fig3)
- g) Click "Select execute" to choose lights or groups to allow the control of the remote (fig4&fig5)
- h) Designate the button for your select: choose any buttons from button 1 to button 6. You can add 6 remotes into the
- App.(fig6)
- i) Remember to click " Save" to save your setups.(fig7)

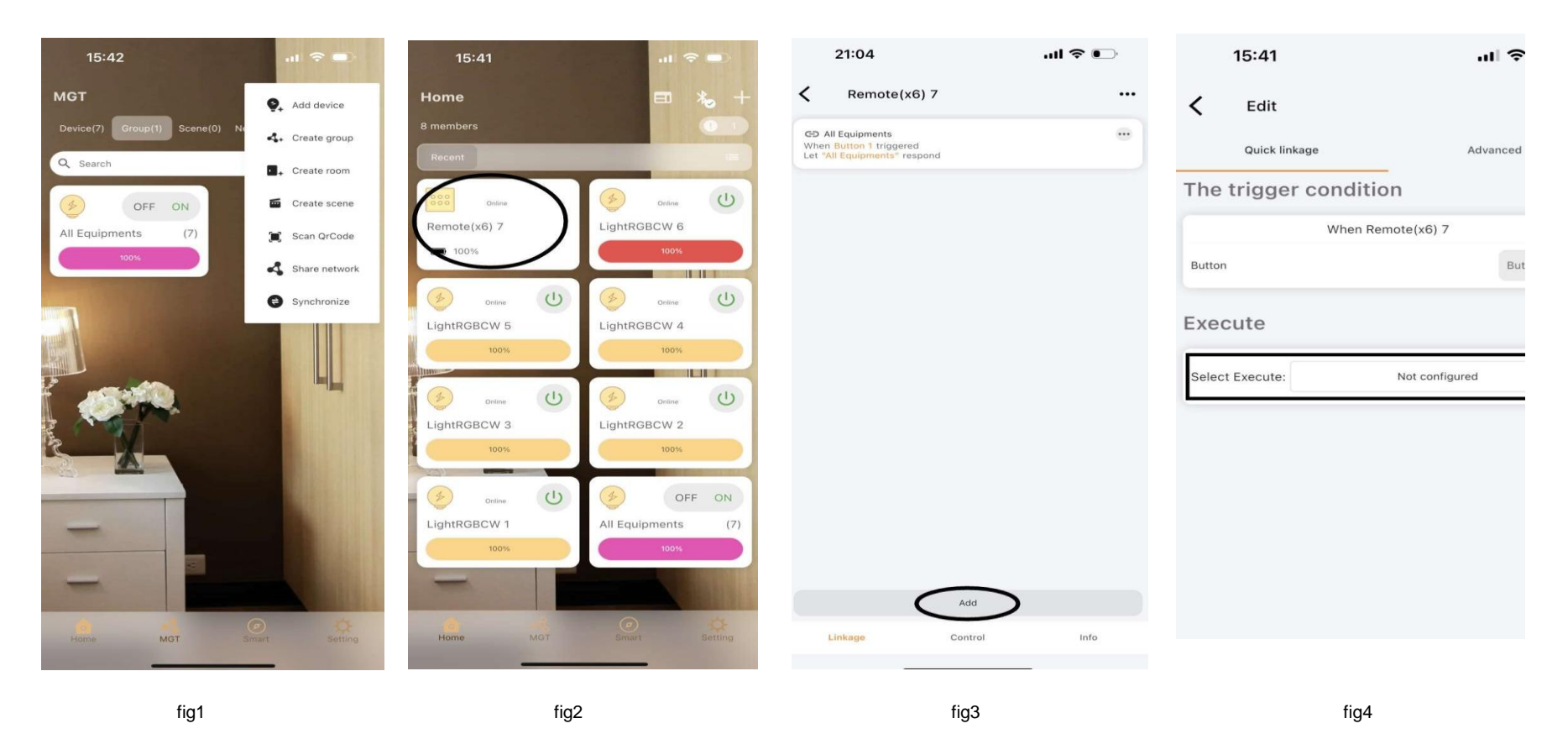

DONGGUAN KANGJUHONG PHOTOELECTRIC TECHNOLOGY LIMITED TEL: 0086 13923758210 WWW.FOCUSLEDLIGHTING.COM

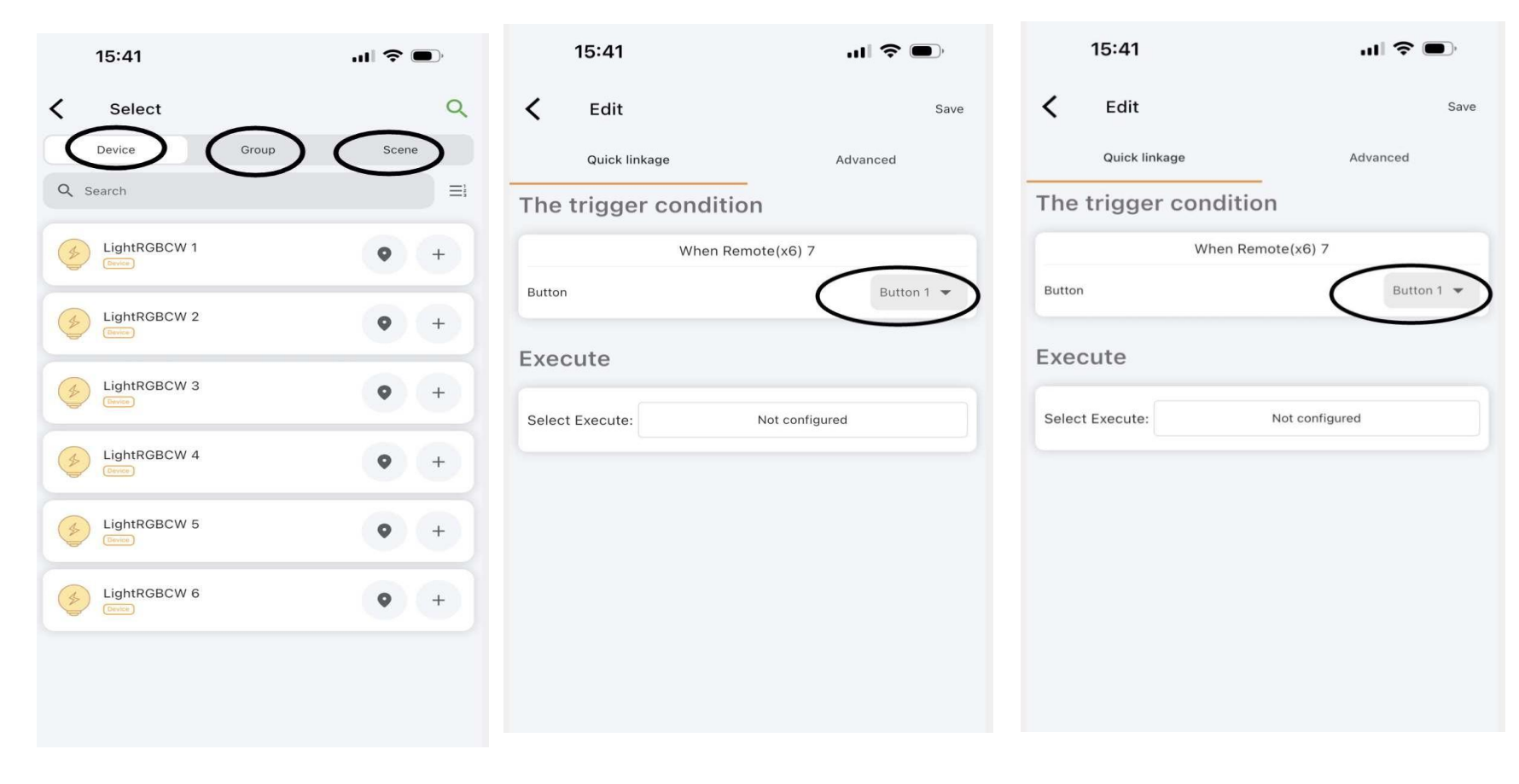

fig5 fig6 fig7